## **ПАМЯТКА**

## **как проверить подлинность КМ РФ с помощью мобильного приложения «Электронный знак»**

Проверку подлинности кодов маркировки Вы можете выполнить, воспользовавшись мобильным приложением «Электронный знак», в т.ч. до ввода товара в оборот.

При сканировании кодов маркировки мобильным приложением «Электронный знак» информация отображается цветом, соответствующим состоянию данного кода маркировки с учетом подтверждения его подлинности ИС «Честный знак».

Для получения данных о товаре необходимо просканировать код маркировки путем наведения камеры.

- 1. На главной странице нажмите на значок .
- 2. Отсканируйте двумерный штрих-код DataMatrix, который производитель либо импортер нанес непосредственно на товар или упаковку.
- 3. Данные о товаре отобразятся на экране Вашего смартфона.
- 4. Всю информацию сканирования Вы можете найти в разделе «История»

*Отображение сведений зеленым цветом говорит о том, что товар находится в обороте в РБ.*

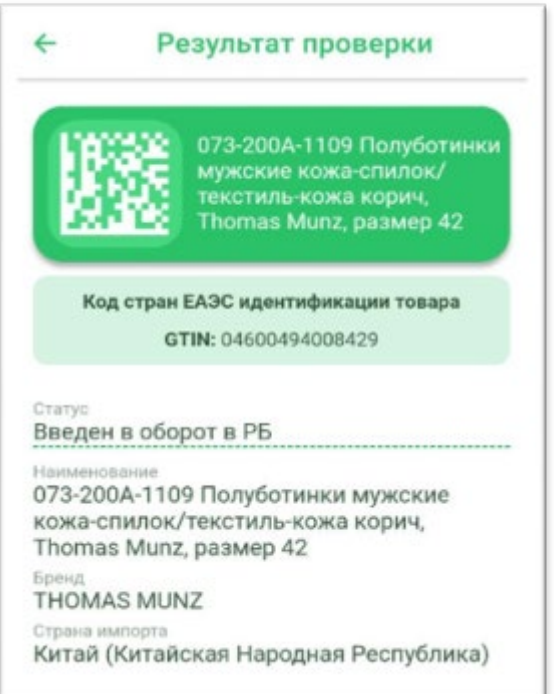

*Желтым – допускается для ввода в оборот в РБ.*

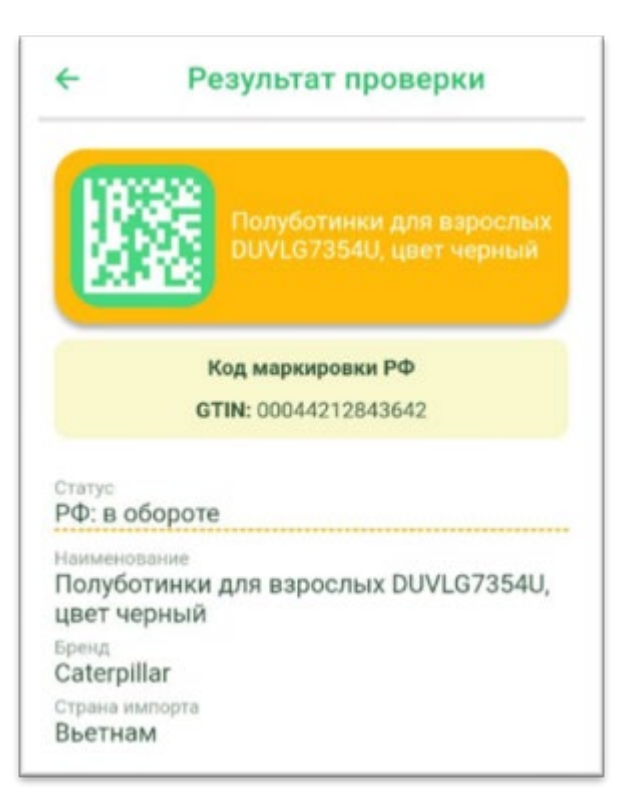

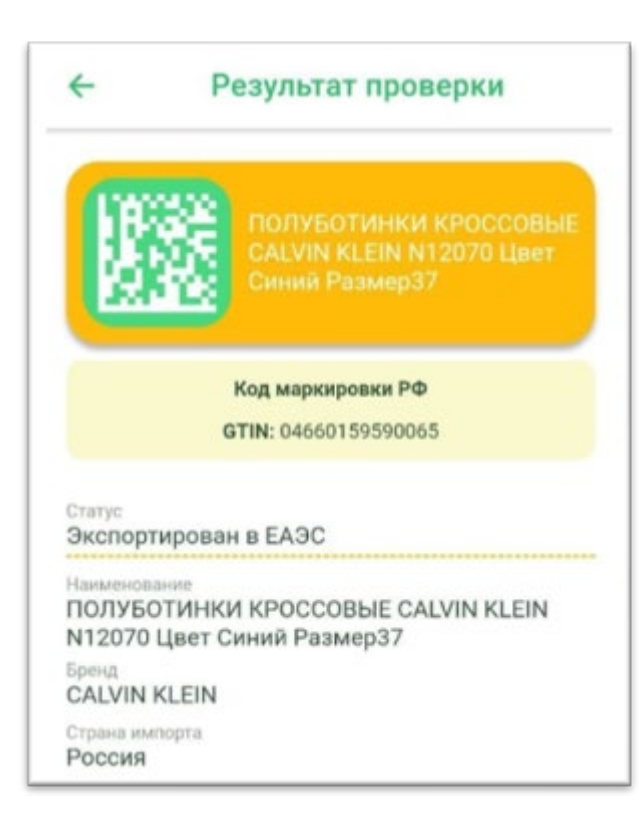

*Красным цветом – товар не может быть введен в оборот в РБ (либо выбыл, либо не подтверждена подлинность кода маркировки).*

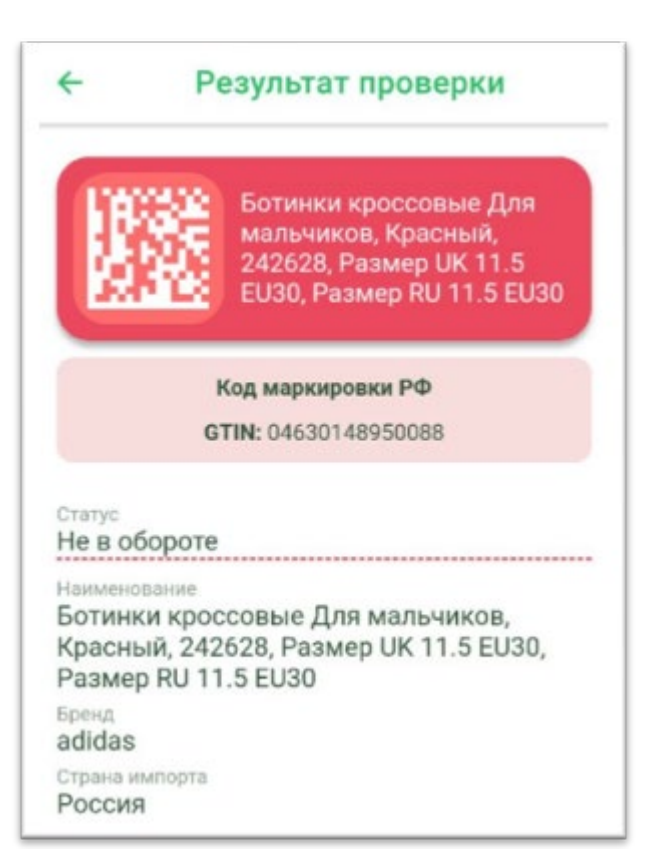

*Код не найден - нет сведений о товаре в каталоге.*

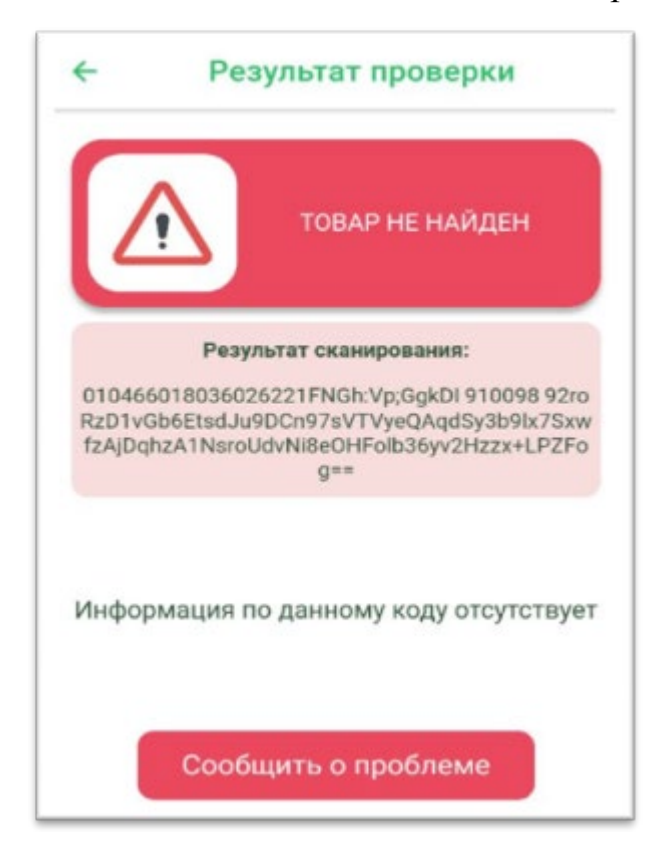